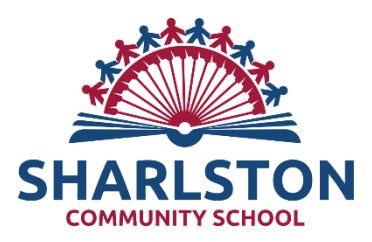

## Hints and Tips for problems accessing TEAMs

- Try downloading the TEAMs app for free on your device (works if having problems on tablets and Kindle Fire). Then just open the TEAMs app without using the RMUnify website and enter the usual username and password details to log on
- Xbox and PS4 can be used, or any device with internet access. You can put TEAMs in the search bar and sign up for free, or try the usual route via the RMUnify log in on the Waterton Academy Trust Site. You could plug in a key board, or work on paper
- If you get a message 'brower not supported', then click the three little dots on the top right hand side of the screen and choose 'use desktop app' . Then click 'Use web app' if asked.
- If you have more than one child accessing a device in the home, then ensure that you click 'forget this username' when logging in as a new user as the device will automatically default to the first child's log in details
- Timetables are flexible as are the order of the tasks set. As more families are able to log their child on, more live lessons will be posted by the teaching staff
- If children can't upload their work, or use the computer for any length of time (sharing with siblings etc), then work can be completed on paper away from the screen. This could be sent as a photo to teacher's emails, or kept to be handed in at a later date.
- If all else fails call school and in the meantime use the school website to access the timetable for your class and use other links to find resources